Existing Cal‐E‐Force users do not need to re‐register. Continue logging into the website with your existing username and password. This document is for *new* Cal‐E‐Force users.

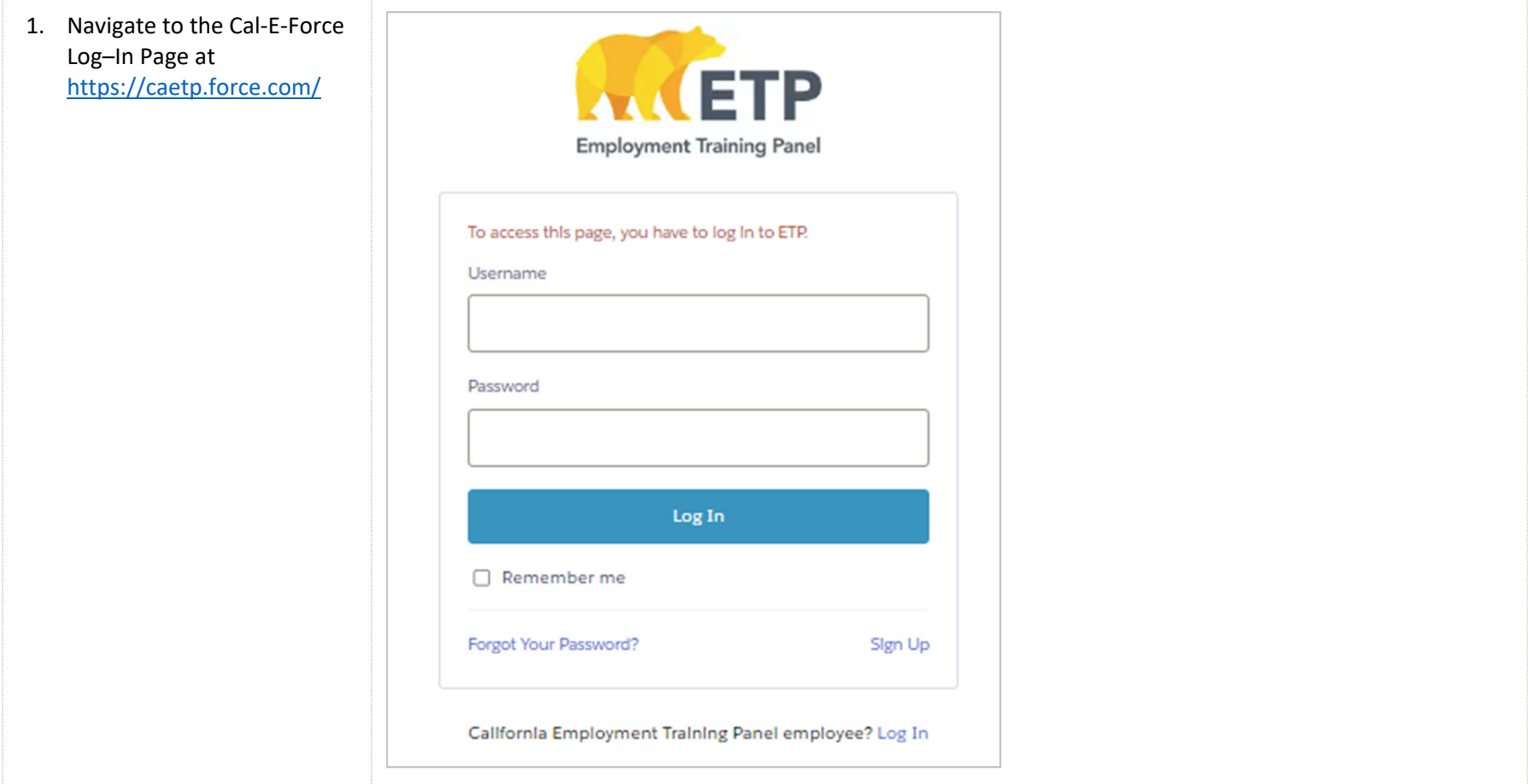

## **CAL-E-FORCE REFERENCE GUIDE: NEW USER REGISTRATION**

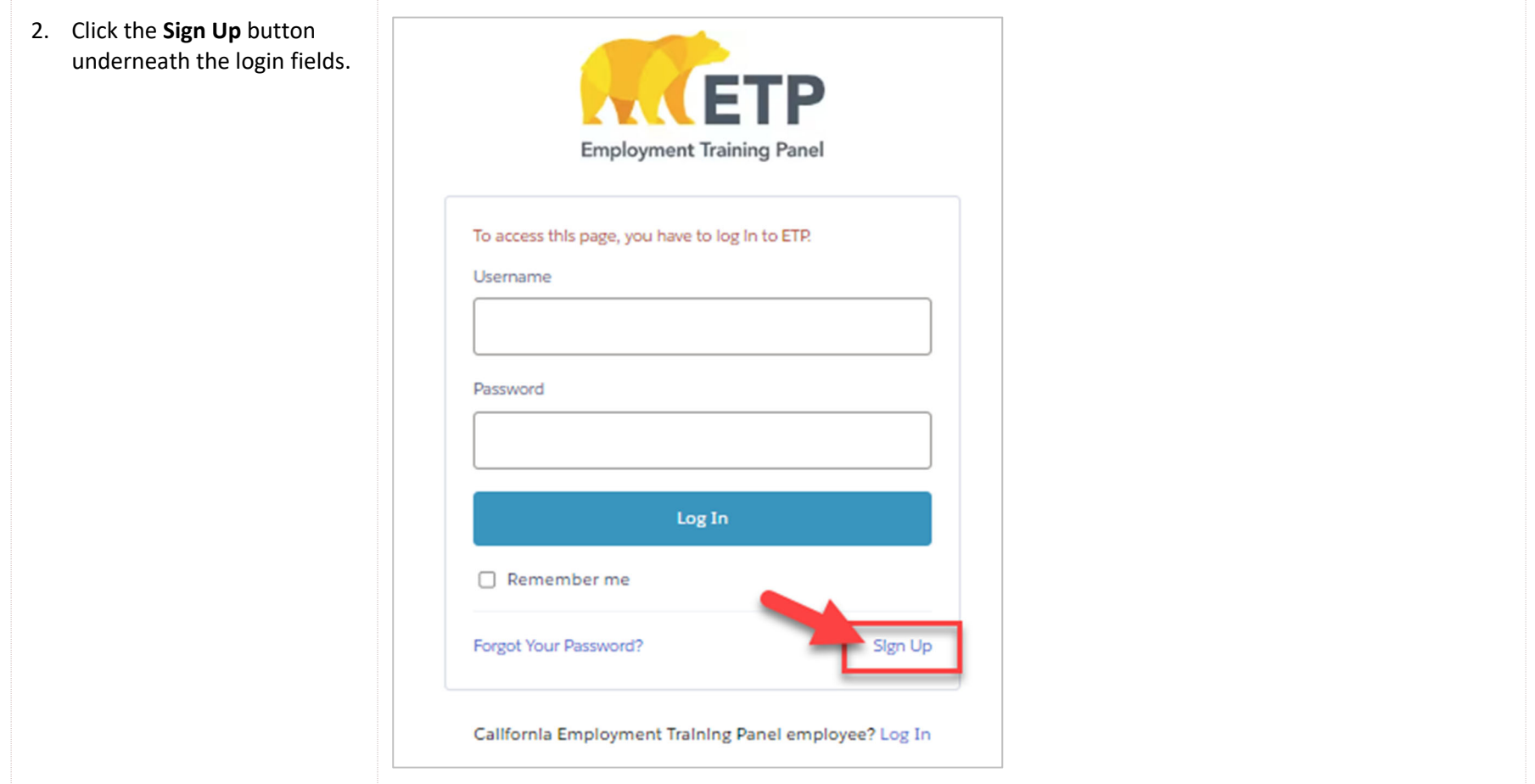

3. Enter required information in the New User Registration Form, indicated with <sup>a</sup> red asterisk (\*).

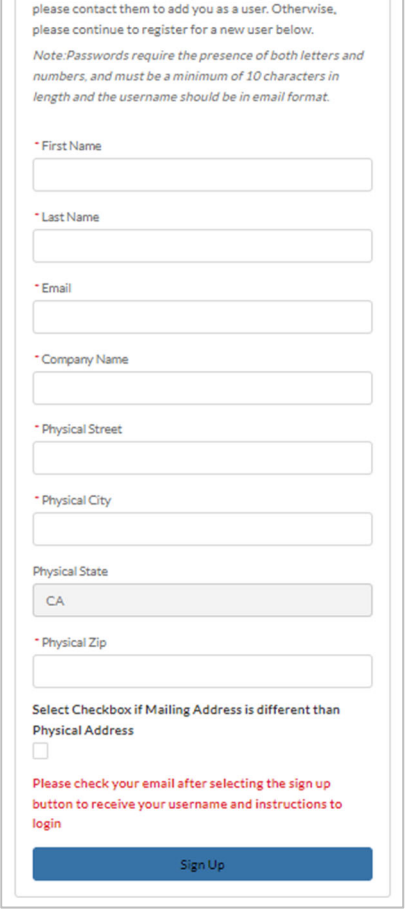

If someone at your company has already signed up,

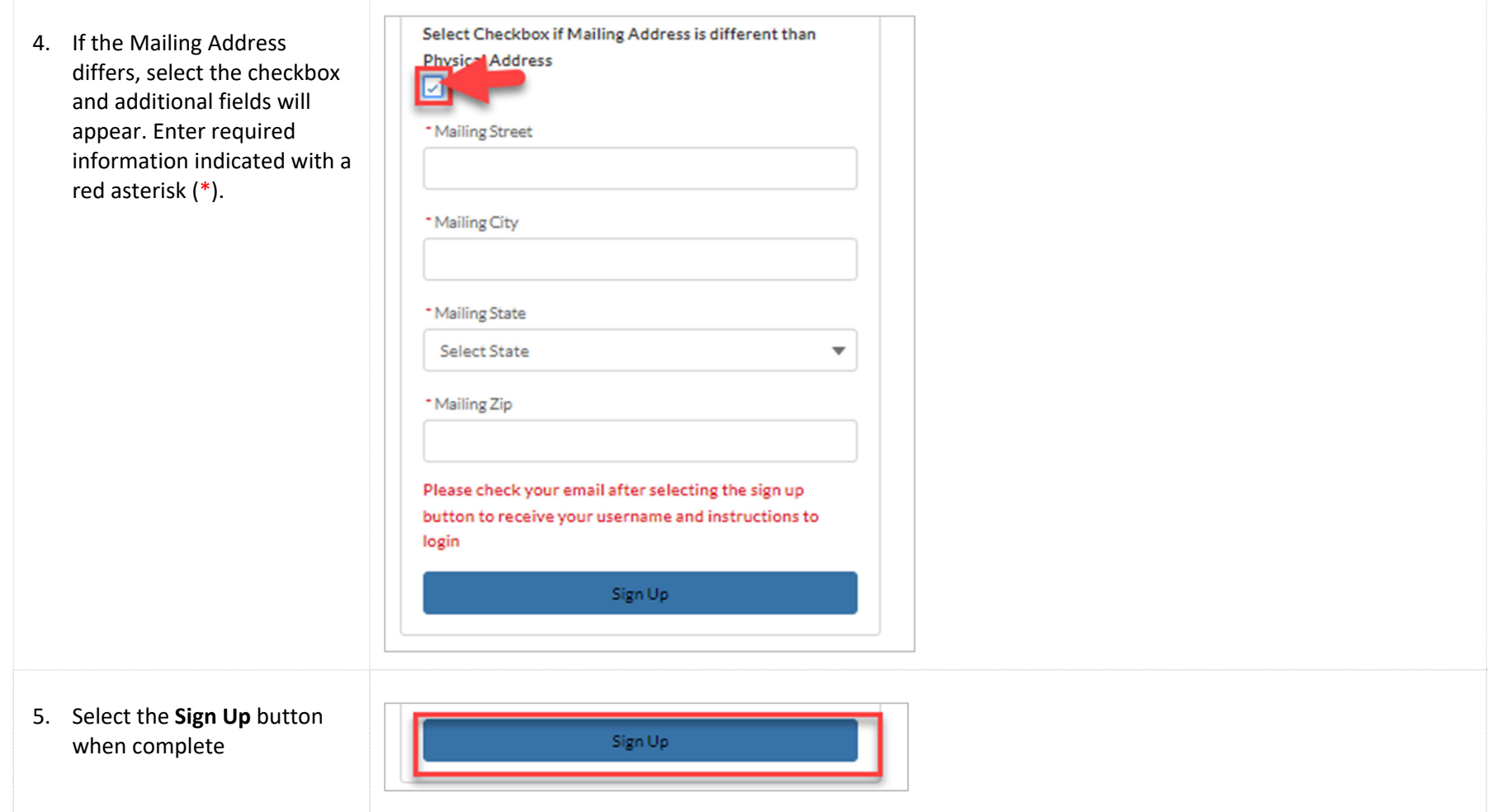

## **CAL‐E‐FORCE REFERENCE GUIDE: NEW USER REGISTRATION**

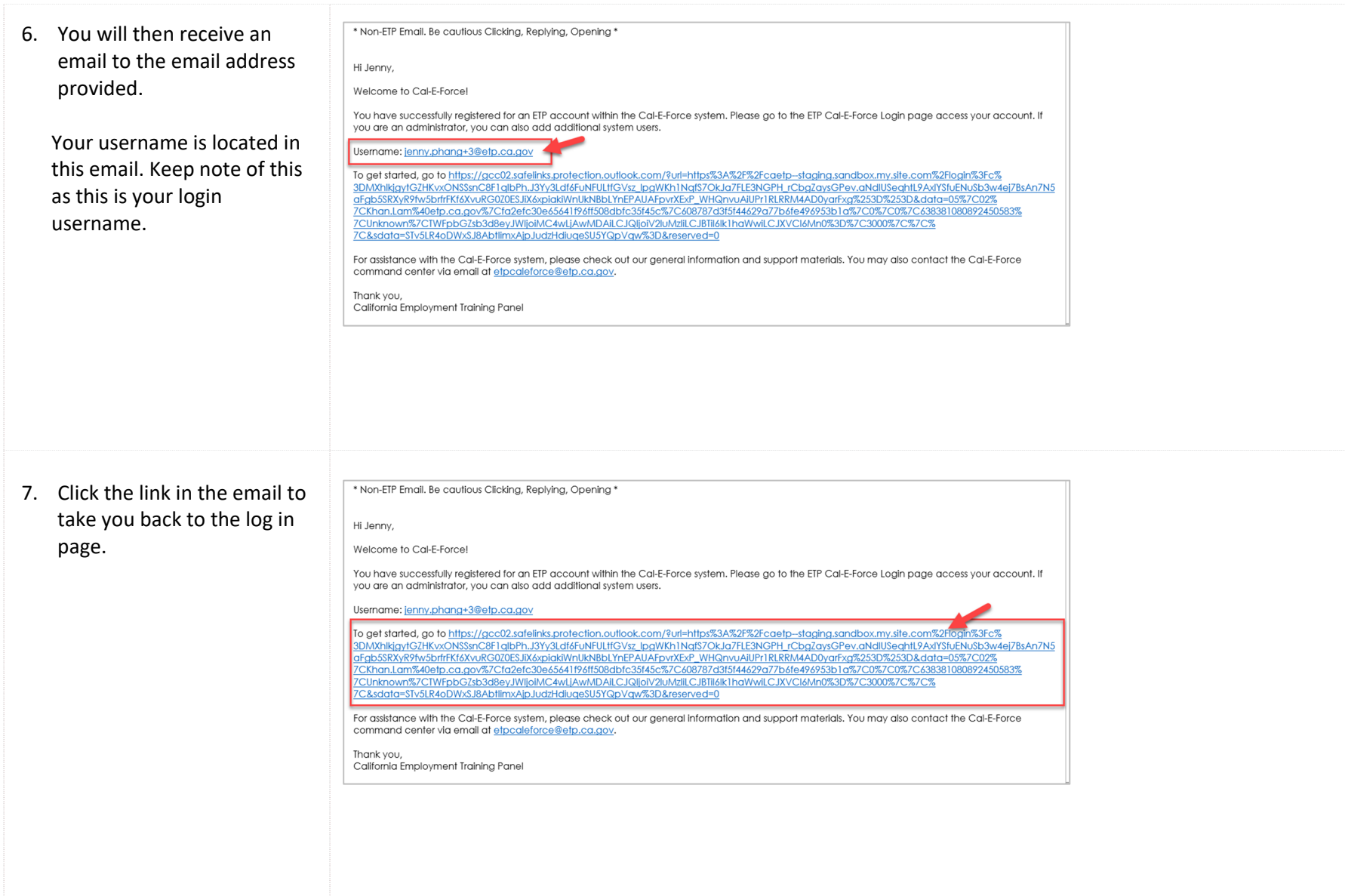

## **CAL‐E‐FORCE REFERENCE GUIDE: NEW USER REGISTRATION**

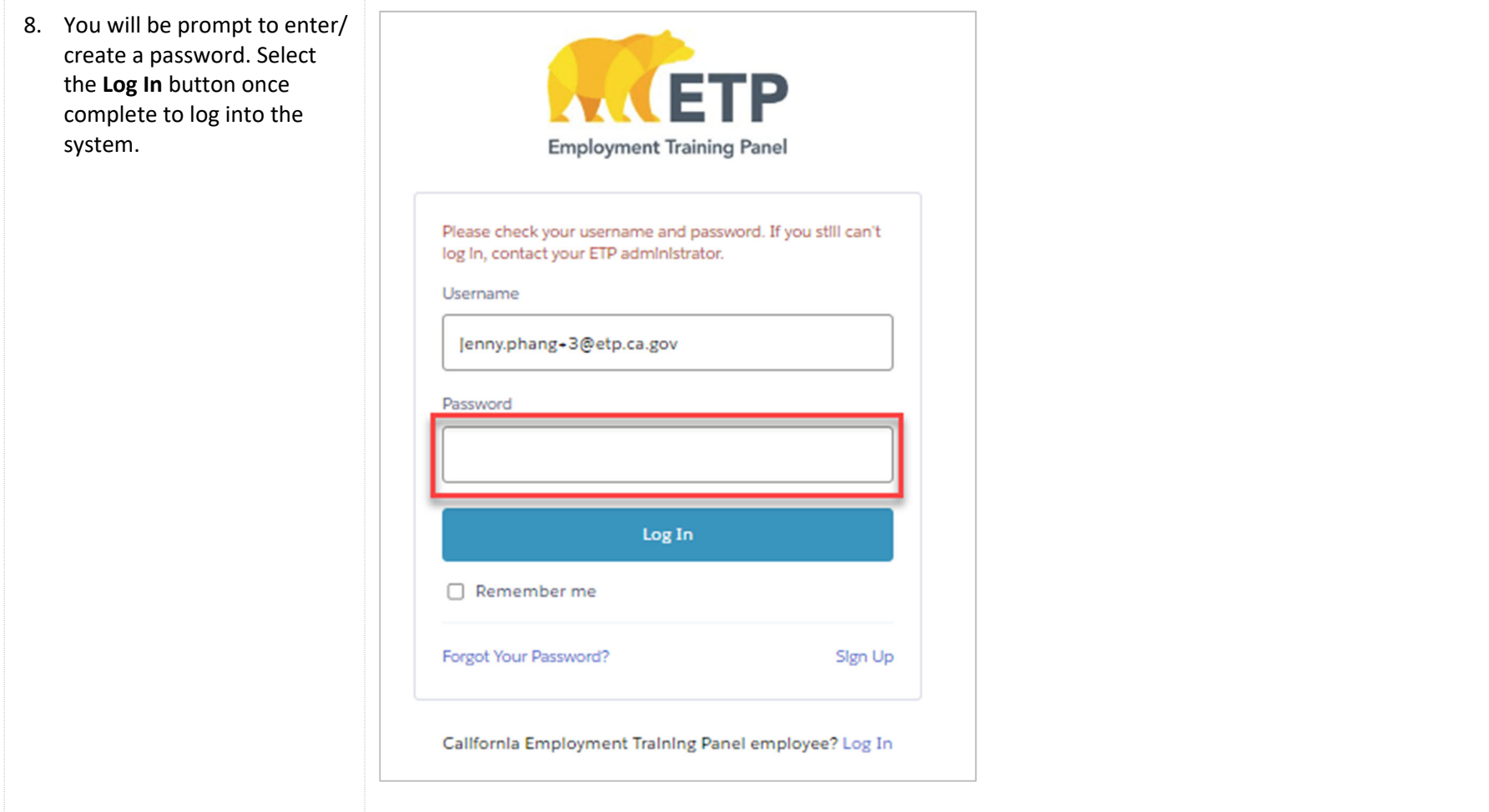